# **EHB 2023**

### **EasyChair Tutorial**

In order to submit papers for the **IEEE E-health and Bioengineering Conference – EHB 2023** you have to create an EasyChair account following these steps. The link you need to go to is:

[https://easychair.org/conferences/?conf=ehbweb2023](https://easychair.org/conferences/?conf=ehbweb2021)

#### **Step 1**

If you have an EasyChair account, simply input your account information in the "User name" and "Password" fields, if not, click on the "create account" link.

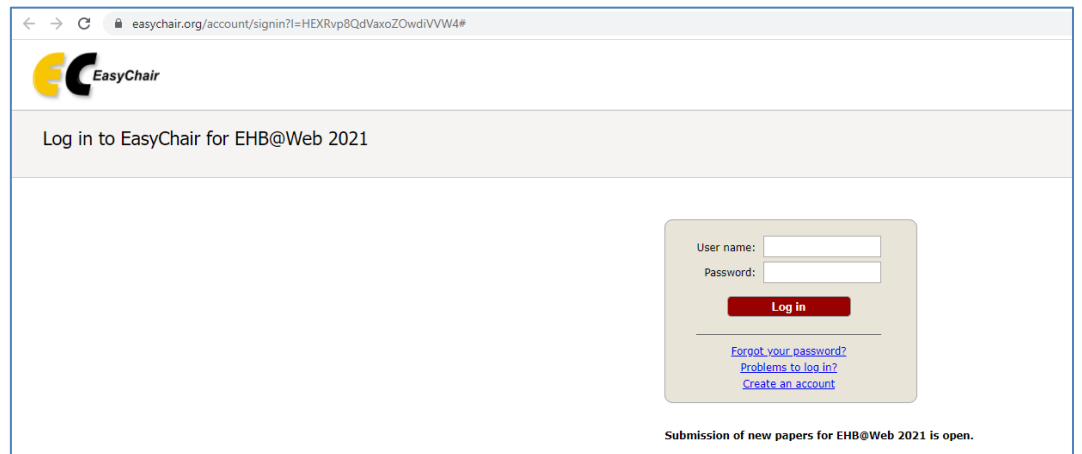

#### **Step 2**

You will have to complete a CAPTCHA anti-spam security check in order to proceed to the next step. Simply type the numbers or letters in the image in the field below and click continue. Use the refresh icon if the text in the image cannot be read.

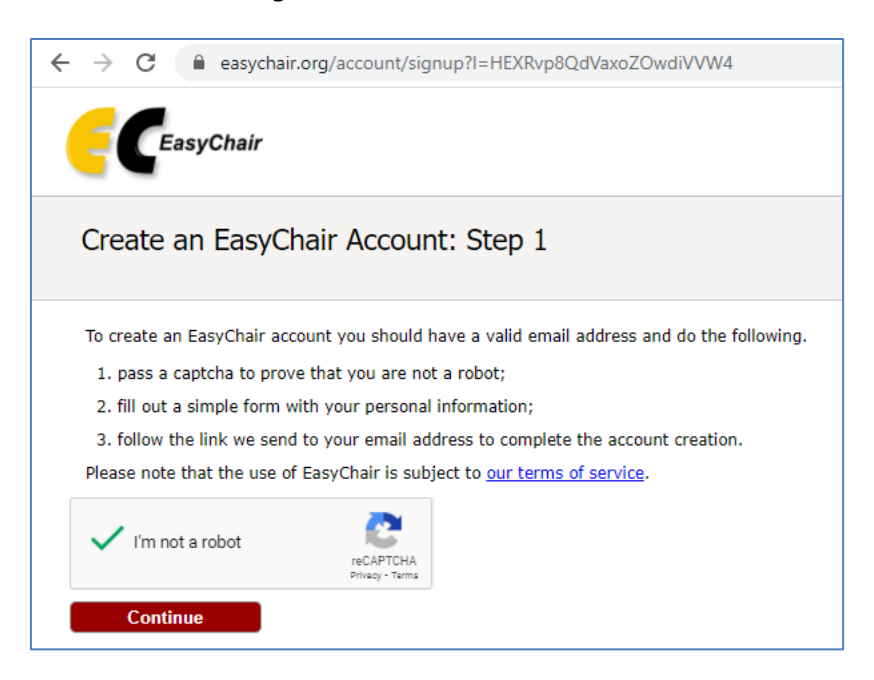

### **Step 3**

Next you have to type in your name and e-mail address. An automatic message will be sent to that address. Log into your e-mail and click the link in the message from EasyChair in order to activate your account.

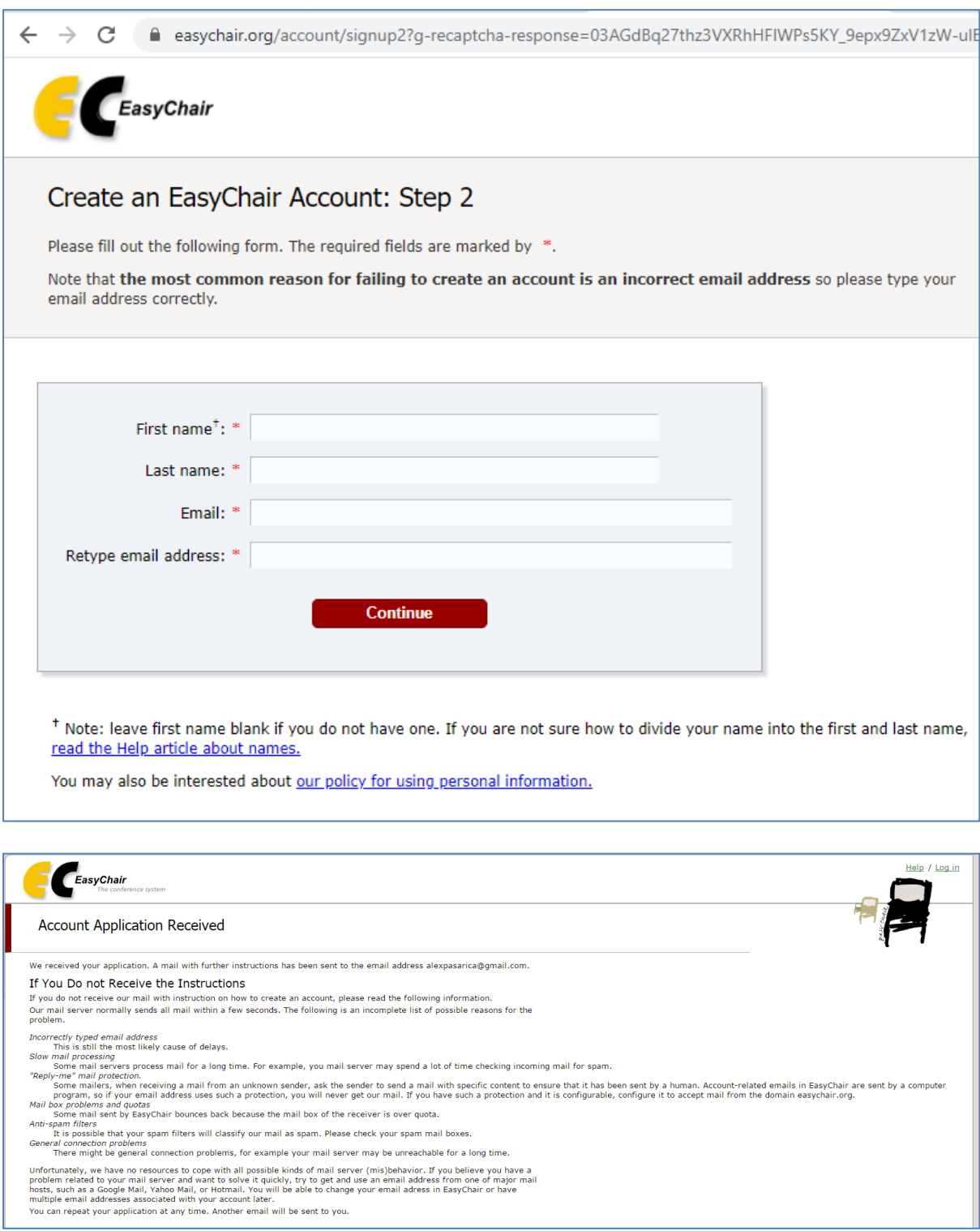

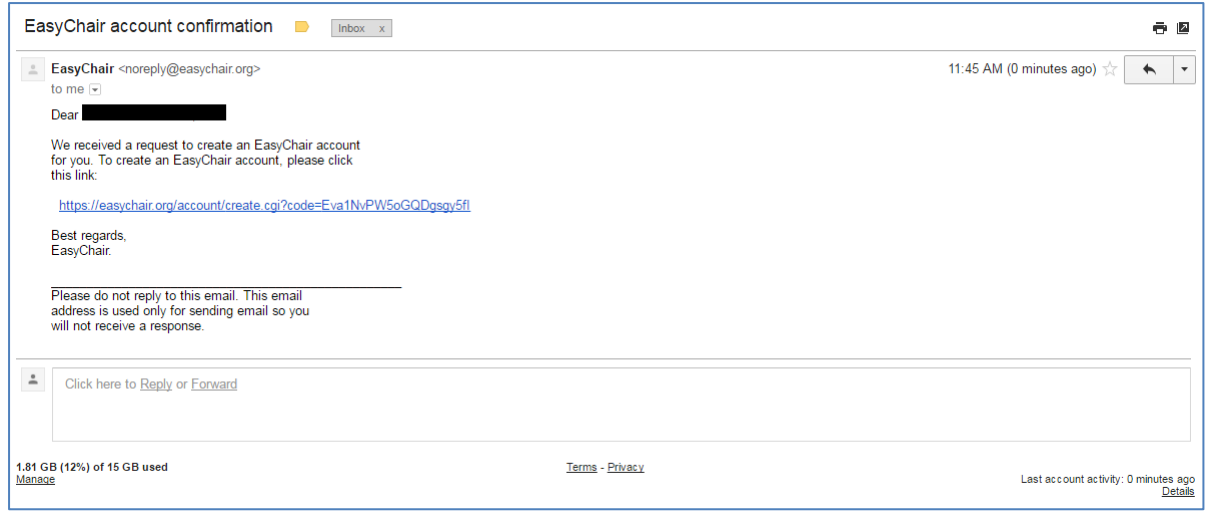

## **Step 4**

After clicking the link in your message you will be sent to this page:

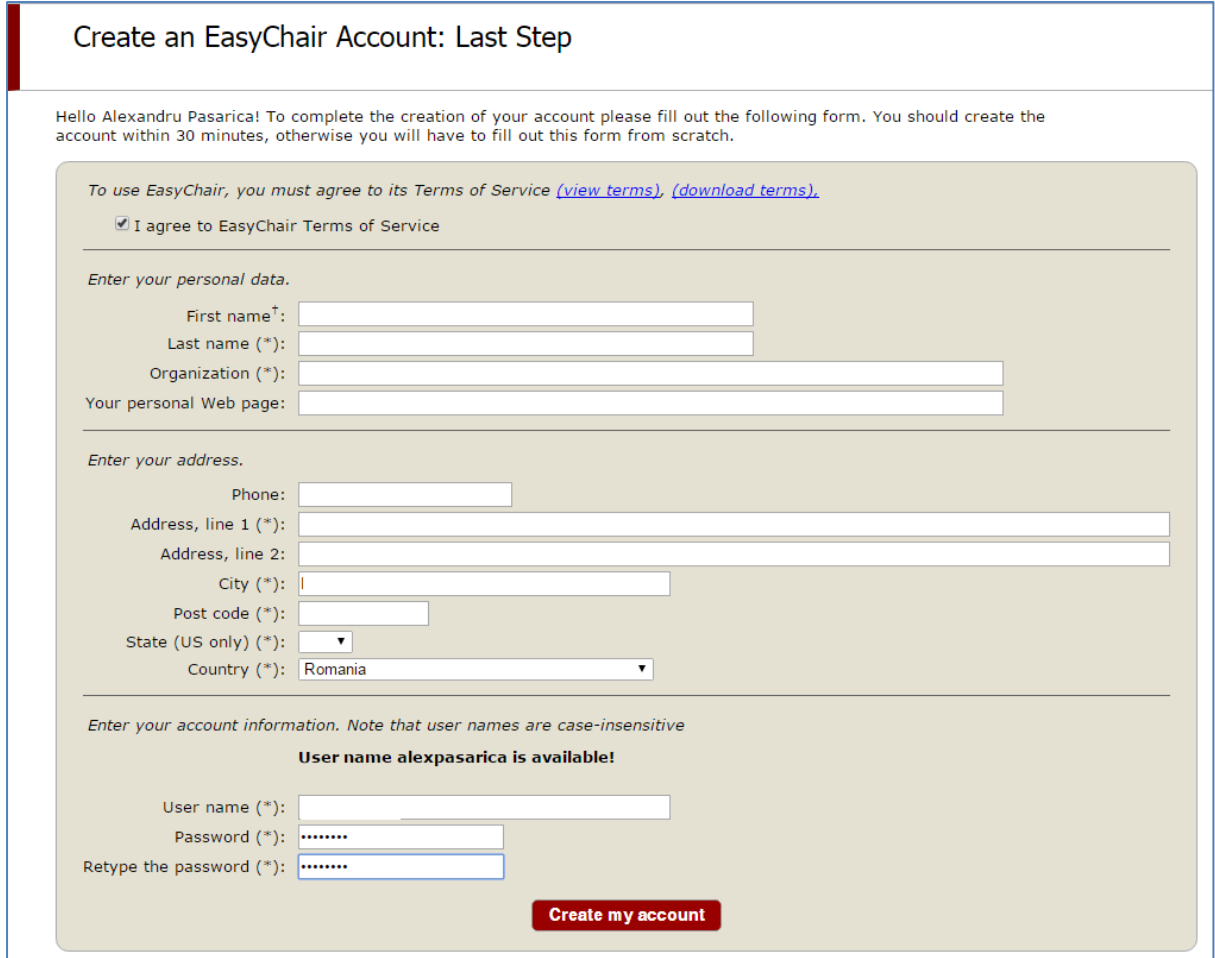

Type your information(name,organization,address)

## **Step 5**

Your account is ready to use. Click on the link to log in with the previously selected user name and password.

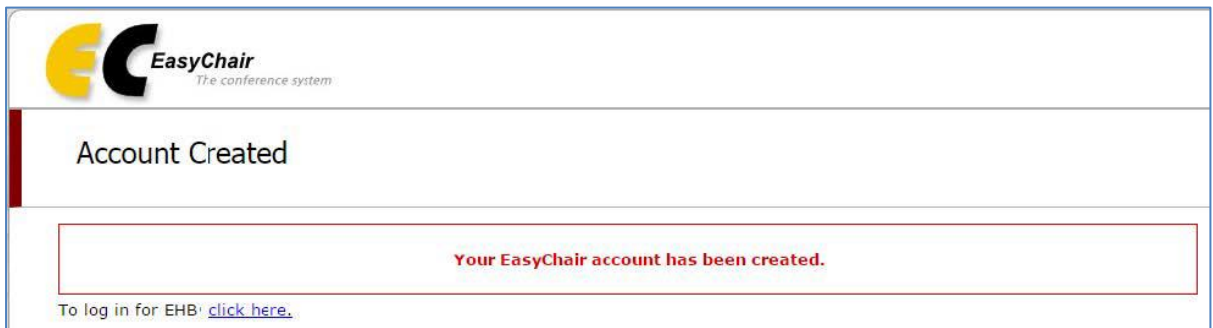

# **Step 6**

Submit a paper at **<https://easychair.org/conferences/?conf=ehbweb2023>** , beginning with **1st June 2023 and until 1st October 2023 WITHOUT AUTHOR'S NAME AND AFFILIATION**, for the double blind reviewing purpose.

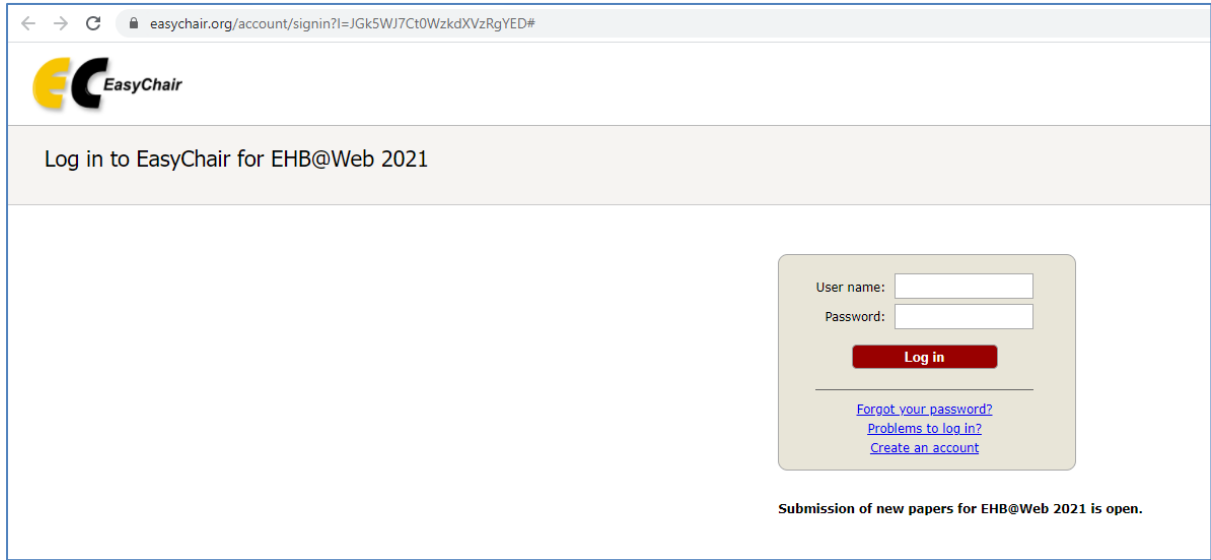

**This is the account interface once you have logged on. Now you can begin to submit your paper.**

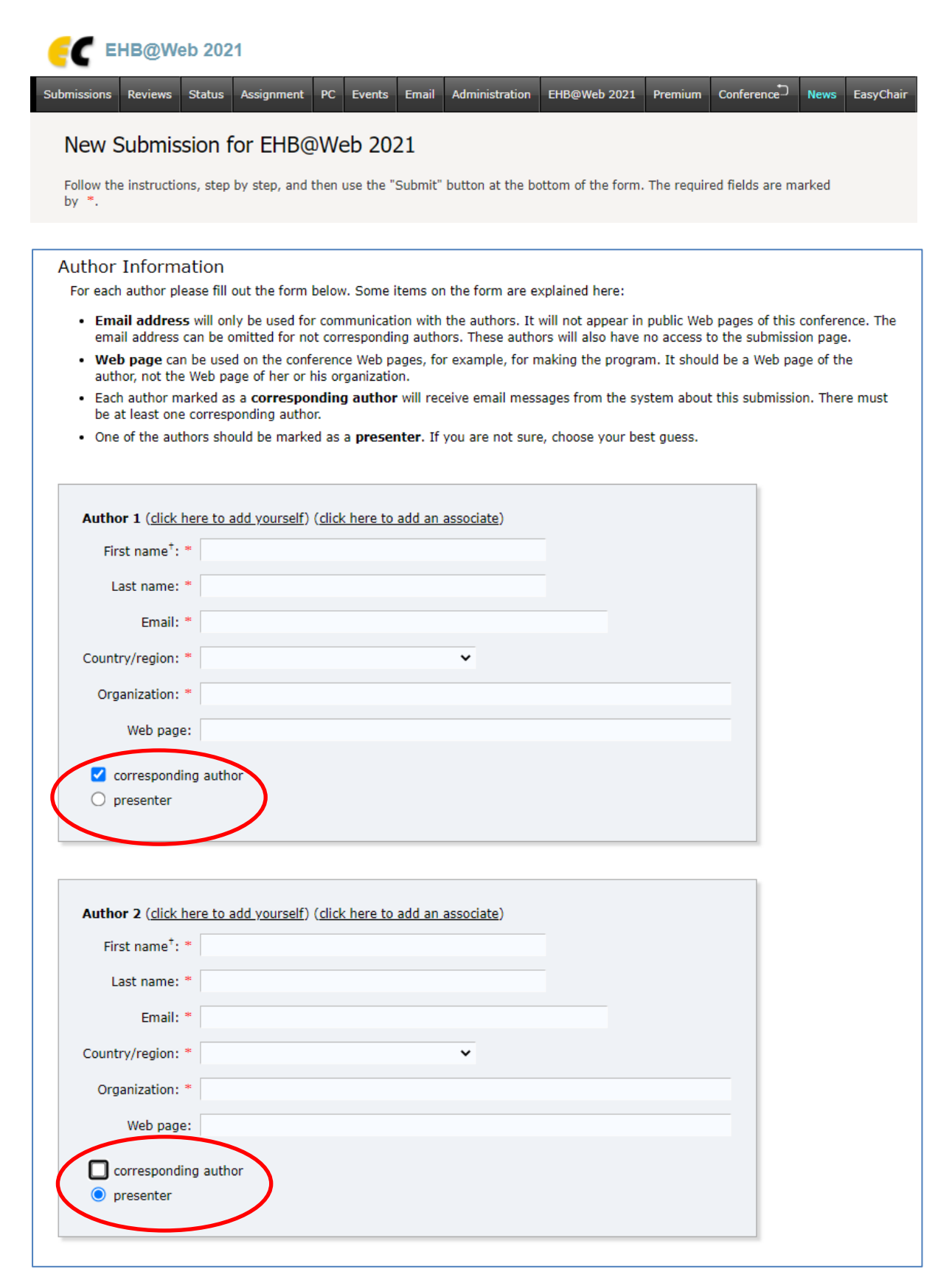

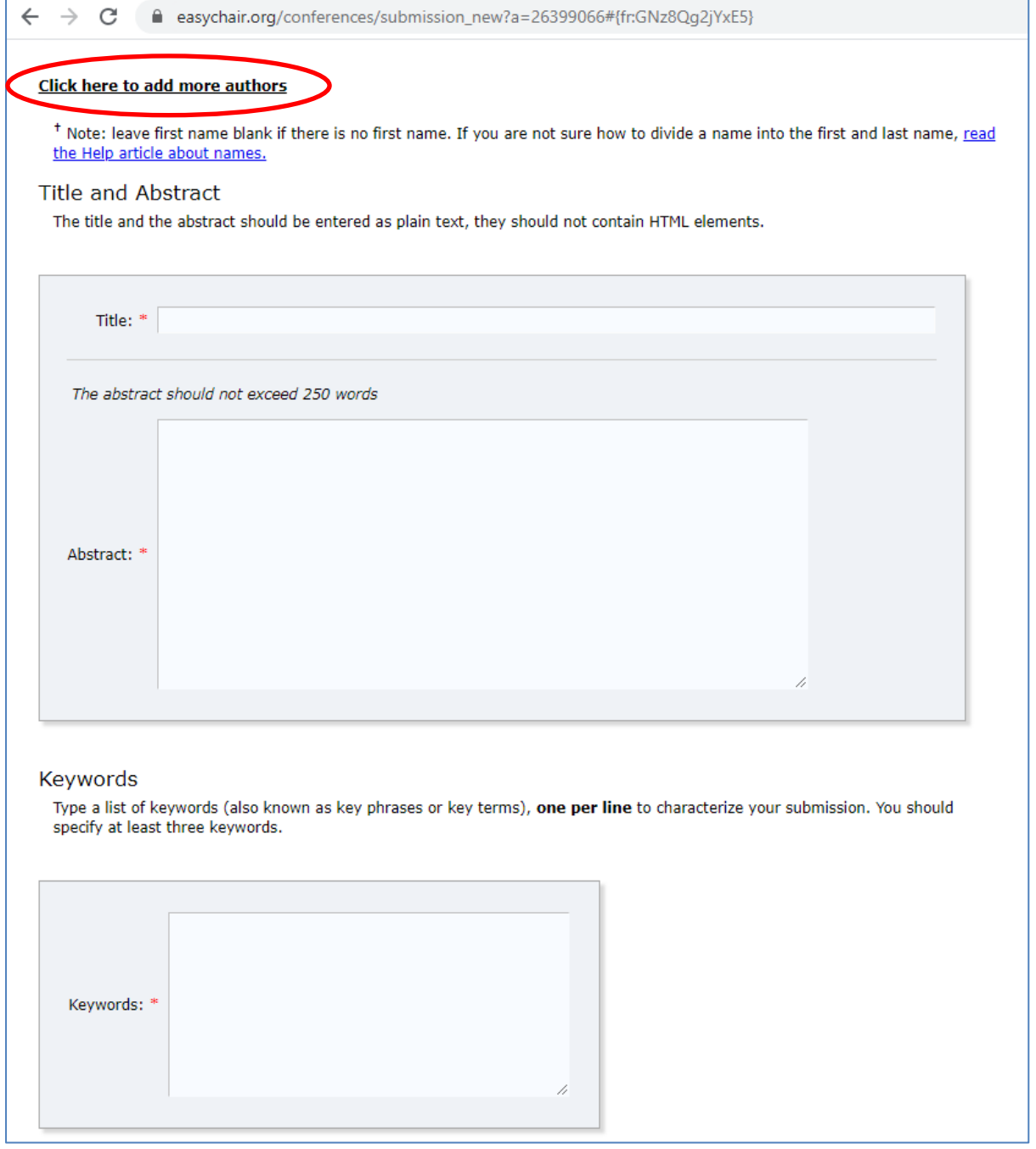

the control of the control of the control of the control of the control of

#### **Select one or more topics.**

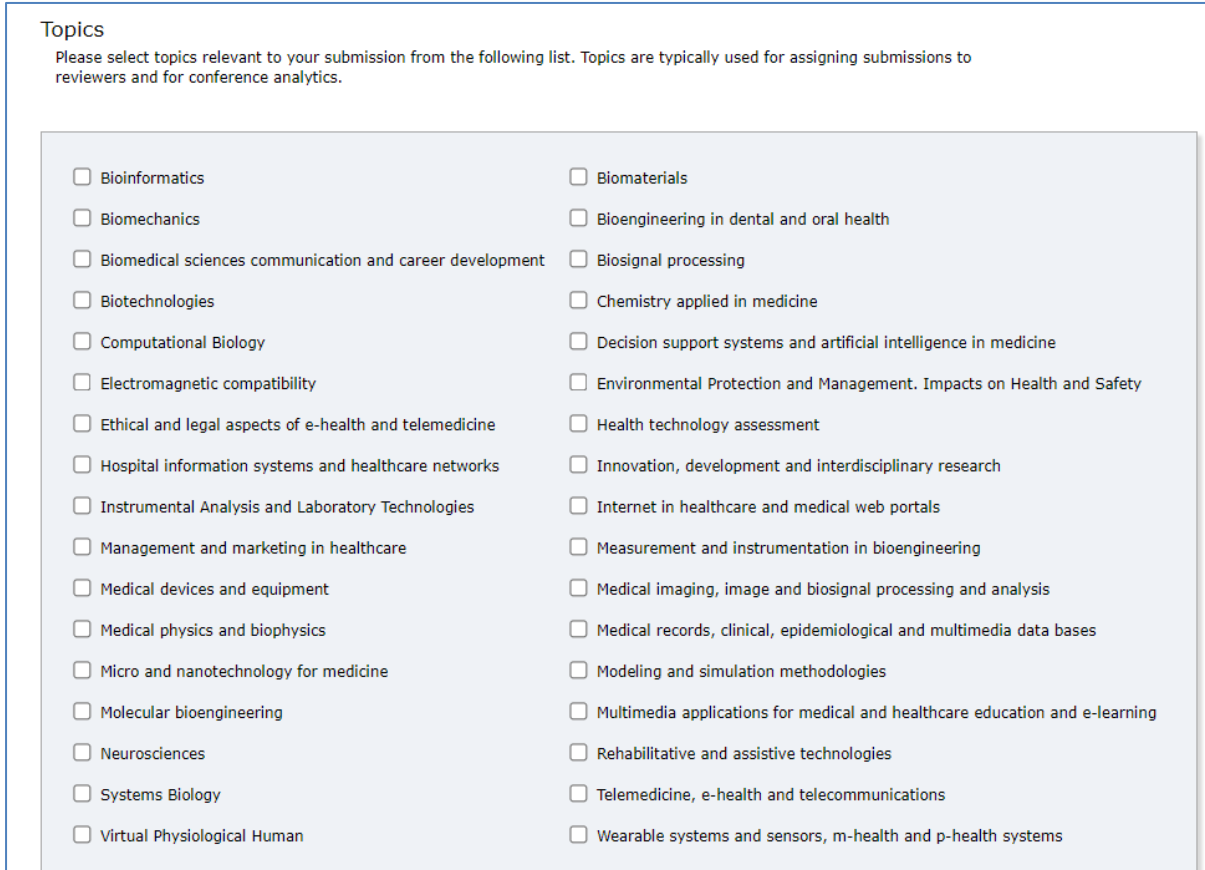

#### Choose your paper in pdf file **WITHOUT AUTHOR'S NAME AND AFFILIATION** and click **Submit**.

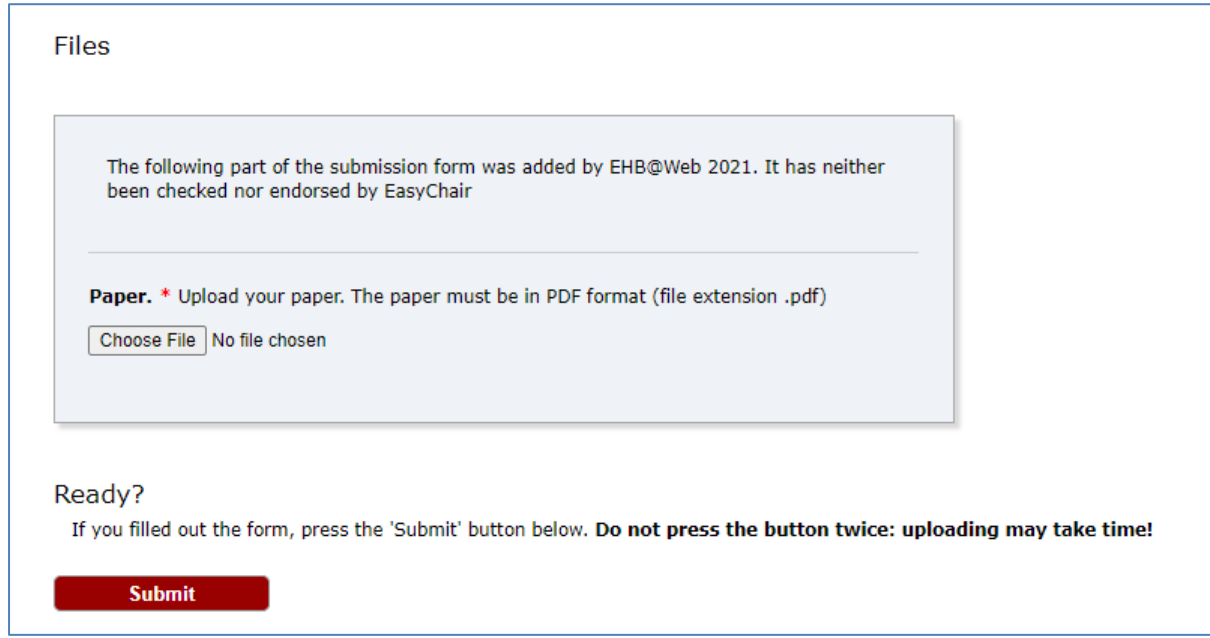

The final .pdf file (after acceptance and checked with pdf Xpress at [http://ieee-pdf-express.org](http://ieee-pdf-express.org/) with conference ID 52898X) will be UPLOAD OVER THE PREVIOUS VERSION OF YOUR PDF FILE. **DO NOT MAKE A NEW SUBMISSION !**